## How to download and install Microsoft office at home

To download Microsoft Office at home firstly log into your school email account via the menu > login section of the school website:

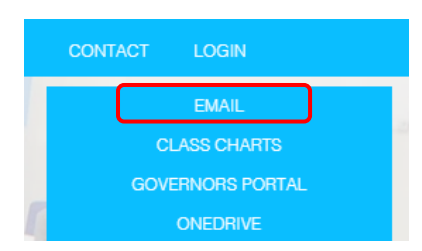

At the top of the screen simply click The King's CE School banner > install office as seen below:

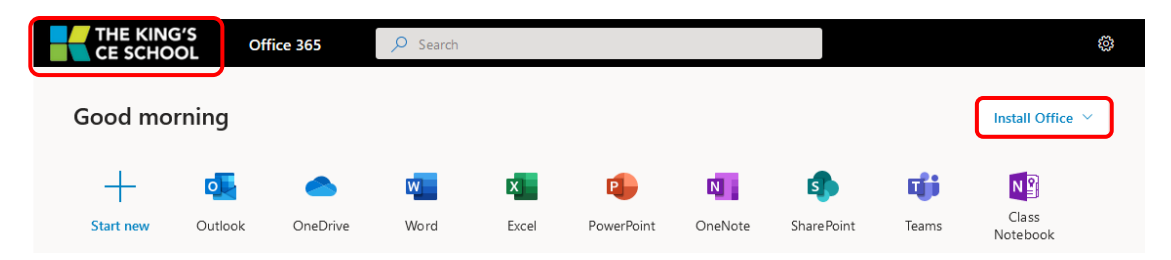

## Mobile / Tablet apps

Microsoft Word, Powerpoint, Excel, OneNote, Teams and Outlook are all available from the Google Play/Apple App store and are fully licensed if you sign in with your school email account.

For anything else please use any accessible email to contact [support@kingswolverhampton.co.uk](mailto:support@kingswolverhampton.co.uk)